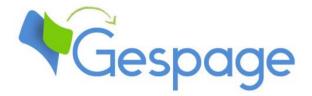

# Gespage eTerminal HP

Manual

## Table of contents

| 1. | Intro | oduct  | ion                                            | . 5 |
|----|-------|--------|------------------------------------------------|-----|
| 1  | .1    | Com    | patibility                                     | . 6 |
| 2. | Con   | figura | ation                                          | . 7 |
| 2  | .1    | MFF    | configuration                                  | . 7 |
|    | 2.1.  | 1      | Initial configuration on the MFP web interface | . 7 |
|    | 2.1.  | 2      | MFP parameters                                 | . 8 |
| 2  | .2    | Ges    | page configuration                             | 10  |
|    | 2.2.  | 1      | General configuration                          | 10  |
|    | 2.    | .2.1.1 | Global parameters                              | 10  |
|    | 2.    | .2.1.2 | Network flows                                  | 11  |
|    | 2.2.2 | 2      | eTerminal general configuration                | 11  |
|    | 2.    | .2.2.1 | General parameters                             | 11  |
|    | 2.    | .2.2.2 | Advanced parameters                            | 12  |
|    | 2.2.  | 3      | Configuration of an eTerminal                  | 14  |
|    | 2.    | .2.3.1 | eTerminal general parameters                   | 15  |
|    | 2.    | .2.3.2 | eTerminal advanced parameters                  | 17  |
| 3. | Use   |        |                                                | 19  |
| 3  | .1    | Exar   | nples of user menus                            | 19  |
|    | 3.1.  | 1      | User login                                     | 19  |
|    | 3.1.  | 2      | Screen of print release                        | 24  |
|    | 3.1.  | 3      | Choice of billing code                         | 25  |
| 4. | Ann   | exe    |                                                | 27  |
| 4  | .1    | Add    | a logo                                         | 27  |

Gespage eTerminal HP

# 1. Introduction

The HP eTerminal is a Gespage software module dedicated to HP FutureSmart 4.6+ Enterprise MFPs. This module uses the integrated touch screen of the MFP.

This module enables an authentication at the MFP to provide the following functions:

- Print2me secured print with user authentication (by login / password, PIN code, RFID card) and user-friendly selection of the documents to print.
- Modification of the job properties (print forcing in B&W, in Duplex or change of the number of copies).
- Scan to me by email or to a home directory.
- Payment and accounting of prints (including USB), copies and scans on Gespage server.
- Access rights to copy, print (B&W, colour) and scan functions.
- Management and configuration of the terminal from a user-friendly Web interface.

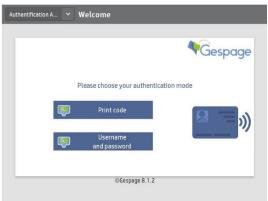

### **1.1 Compatibility**

HP eTerminal is compatible with the HP FutureSmart 4.6+ Enterprise MFPs.

For detailed information about supported models, it is recommended to consult **CartadisDB** tool.

The card readers that can be connected are Cartadis card readers such as TCM3 or TCM4.

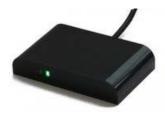

# 2. Configuration

### 2.1 MFP configuration

#### 2.1.1 Initial configuration on the MFP web interface

#### - Login as administrator

If there is no administrator password defined, you have to set it from *Security* > *General Security* menu web page.

Keep this password because it will be used later to install the application.

#### - Security parameters

eTerminal installation may fail if the next two parameters are not set as follows: From *Security* > *General Security* menu:

- Enable Cross-site Request Forgery (CSRF) prevention should be disabled.
- Allow installation of legacy packages signed with SHA-1 Hashing algorithm should be <u>enabled</u>.
- Then click on *Apply* button.

| Information General                                                        | Copy/Print Scan/Digital Ser                                                                                    | d Fax Supplie                                 | 5 Troubleshooting                | Security H             | P Web Services            | Networking                                                                                                  |        |
|----------------------------------------------------------------------------|----------------------------------------------------------------------------------------------------|-----------------------------------------------|----------------------------------|------------------------|---------------------------|----------------------------------------------------------------------------------------------------|--------|
| General Security<br>Account Policy                                         | General Security                                                                                               |                                               |                                  |                        |                           |                                                                                                    | Help   |
| Access Control                                                             | Embedded Web Server Options                                                                                    |                                               |                                  |                        |                           |                                                                                                    |        |
| Protect Stored Data<br>Manage Remote Apps                                  | Enable Cross-site Request Forgery (C                                                                           | SRF) prevention                               |                                  |                        |                           |                                                                                                    |        |
| Certificate Management<br>Email Domain Restriction<br>Web Service Security | EWS Session Timeout<br>30<br>(3-60) minutes                                                                    | ]                                             |                                  |                        |                           |                                                                                                    |        |
| Self Test                                                                  | WebScan Auto Capture Jobs                                                                                      |                                               |                                  |                        |                           |                                                                                                    |        |
|                                                                            | Enable Remote User Auto Capture When enabled, a remote user could receive                                      | scanned pages from the prod-                  | ct without permission.           |                        |                           |                                                                                                    |        |
|                                                                            | PJL Security                                                                                                   |                                               |                                  |                        |                           |                                                                                                    |        |
|                                                                            | Setting a numeric PJL password prevents P<br>affect the default environment.                                   | JL command processing unless                  | the correct password is specifie | d. The following comma | ands are protected: PJL I | File System commands, PJL Device Attendance commands, SNMP Passthrough commands, and Environment commands t | that   |
|                                                                            | Old Password                                                                                                   | New Password                                  | Verify Pass                      | word                   |                           |                                                                                                    |        |
|                                                                            | Password is not set.                                                                                           | (a                                            |                                  |                        |                           |                                                                                                    |        |
|                                                                            | Enable PJL Device Access Commands<br>Use this feature to enable PJL device atten                               | (1-2147483647)<br>dance commands, SNMP passti | rough commands, and environn     | ent commands that aff  | ect persistent settings ( | on the product.                                                                                             |        |
|                                                                            | Firmware Upgrade Security                                                                                      |                                               |                                  |                        |                           |                                                                                                    |        |
|                                                                            | Allow firmware upgrades sent as prir Allow firmware upgrades sent as prir Allow installation of legacy package |                                               | gorithm                          |                        |                           |                                                                                                    |        |
|                                                                            | File System Access Settings                                                                                    |                                               |                                  |                        |                           |                                                                                                    |        |
|                                                                            | These settings must be enabled for some a                                                                      |                                               | perly.                           |                        |                           |                                                                                                    |        |
|                                                                            |                                                                                                    |                                               |                                  |                        |                           | Apply                                                                                                    | Cancel |

#### 2.1.2 MFP parameters

#### - Scan to email

HP eTerminal allows logged users to use scan to email functionality.

Depending on the MFP parameters, the « *from* » and « *to* » fields can be automatically filled in with the user's email address.

SMTP parameters and mail address preferences have to be set in the web page of the *Scan/Digital Send* > *Email Setup* > *Default Job Options* menu.

Press Advanced Settings button for more options.

| Information                                                                                                    | General    | Copy/Print                                                                                                    | Scan/Digital Send                                   | Fax                      | Supplies           | Troubleshooting              | Security            | HP Web Services                 | Networking             |
|----------------------------------------------------------------------------------------------------|------------|----------------------------------------------------------------------------------------------------|-----------------------------------------------------|--------------------------|--------------------|------------------------------|---------------------|---------------------------------|------------------------|
| <ul> <li>Email Setup</li> <li>Default Job Op</li> </ul>                                                                                              | tions      | Email Setup                                                                                                    | > Default Job Option                                | IS                       |                    |                              |                     |                                 |                        |
| Quick Sets<br>Scan to Networ<br>Default Job Opi<br>Quick Sets<br>Scan to SharePoint <sup>4</sup><br>Scan to USB Dri<br>Default Job Opi<br>Quick Sets | ions<br>ve | This feature allow This feature allow This feature allow The search of the search of t | ervers (SMTP)<br>figure a server *                  |                          | n as email attachm | ents to one or more email ad | dresses.            |                                 |                        |
| QUICK Sets<br>Contacts<br>Email and Scan to N<br>Folder Quick Setup 1<br>Digital Sending Soft                                                        | Wizards    | Address and Mess<br>Select the desired<br>Address Field Res<br>Users can type a                                                                                                    | setting for each field and whe<br>t <b>rictions</b> |                          |                    | the user at the control pane | L If any selections | require users to sign in, set t | the base application t |
|                                                                                                    |            | Allow invalid<br>From:<br>User's address (s<br>To:<br>User's address (s                                                                                                    |                                                     | ✔ User edi<br>✔ User edi |                    |                              |                     |                                 |                        |
|                                                                                                    |            | CC:<br>Blank<br>BCC:<br>Blank<br>Basic Settings                                                                                                    |                                                     | ✔ User edi<br>✔ User edi |                    |                              |                     |                                 |                        |

#### - Scan to home directory via Gespage (by FTP)

Scan to home directory enables scanned files to be sent to the user's home directory.

A generic mechanism in Gespage uses an embedded FTP server to transfer user's scanned files to his home directory.

Before the next steps, be sure to activate FTP server in Gespage administration interface..

| 🌀 FTP parameters (global spool a           | id scan services) |
|--------------------------------------------|-------------------|
| Embedded FTP server                        |                   |
| Server status           Start         Stop | $\checkmark$      |
| FTP server parameters                      |                   |
| Use embedded FTP server                    |                   |
| IP address                                 | 10.0.0.105        |
| Port                                       | 7121              |
| User name                                  | admin             |
| Password                                   | • • • • • •       |
| Use SSL                                    |                   |

Then from the MFP web menu, move to *Scan/Digital Send* > *Scan to Network Folder* and check the *Enable Scan to Network Folder* option.

Click on *Apply* and move to *Quick Sets* in order to define the FTP directory.

| Information Ge                                                    | eneral | Copy/Print         | Scan/Digital Send              | Fax          | Supplies           | Troubleshooting                | Security             | HP Web Services               | Networking                      |
|-------------------------------------------------------------------|--------|--------------------|--------------------------------|--------------|--------------------|--------------------------------|----------------------|-------------------------------|---------------------------------|
| <ul> <li>Email Setup</li> <li>Default Job Options</li> </ul>      |        | Scan to Netv       | vork Folder > Default          | Job Opt      | tions              |                                |                      |                               |                                 |
| Quick Sets  Scan to Network Fold  Default Job Options  Quick Sets |        | to save to the net |                                | nned docur   | nents to a shared  | folder on the network. The fo  | lder must first be s | shared on the network and h   | ave appropriate write permissio |
| Scan to SharePoint®                                               |        | Notification       |                                |              |                    |                                |                      |                               |                                 |
| + Scan to USB Drive                                               |        | Condition on Whi   | ch to Notify                   |              |                    |                                |                      |                               |                                 |
| Contacts                                                          |        | Do not notify      | ~                              |              |                    |                                |                      |                               |                                 |
| Email and Scan to Networ<br>Folder Quick Setup Wizard             |        | Prompt user        | prior to job start             |              |                    |                                |                      |                               |                                 |
| Digital Sending Software S                                        | Setup  | Note: The email a  | ddress associated with a user' | s account is | used for job notif | cation when a user signs in al | t the product. If no | t signed in, the user must en | ter an email address before not |

#### Configure your quick parameters and press *Next* until you can create a new FTP destination.

| Information Gener                                                                                                    | al Copy/Print                                                                  | Scan/Digital Send                                                                                                    | Fax Supplies                | Troubleshooting | Security            | HP Web Services              | Networking                                                      |
|----------------------------------------------------------------------------------------------------|--------------------------------------------------------------------------------|----------------------------------------------------------------------------------------------------|-----------------------------|-----------------|---------------------|------------------------------|-----------------------------------------------------------------|
| <ul> <li>Email Setup</li> <li>Default Job Options</li> <li>Quick Sets</li> </ul>                                                                                                    | Quick Sets Set                                                                 | up                                                                                                    |                             |                 |                     |                              |                                                                 |
| <ul> <li>Scan to Network Folder</li> </ul>                                                                                                    | Folder Settings                                                                |                                                                                                    |                             |                 |                     |                              |                                                                 |
| Default Job Options<br>Quick Sets<br>Scan to SharePoint®<br>➡ Scan to USB Drive<br>Contacts<br>Email and Scan to Network<br>Folder Quick Stepu Pikrads<br>Digital Sending Software Setup | Save to shared for<br>Click Add to creat<br>Add     Edd     Save to a personal | ate a destination it Remove at shared folder                                                                                   | ithout any variables. Perso |                 | rieved after a user | signs in. An example would b | e a user's Home folder specified in Microsoft Active Directory. |
|                                                                                                    | This option supports                                                           | lers with read and write ac<br>folder verification and job n<br>folders with write access of<br>support folder verification of | otifications.               |                 |                     |                              |                                                                 |

Note: If you select Save to an FTP server, make sure that Save to a personal shared folder is unchecked.

| Information                                              | General    | Copy/Print       | Scan/Digital Send              | Fax           | Supplies             | Troubleshooting   | Security                        | HP Web Services            | Networking |
|----------------------------------------------------------|------------|------------------|--------------------------------|---------------|----------------------|-------------------|---------------------------------|----------------------------|------------|
| <ul> <li>Email Setup</li> <li>Default Job Opt</li> </ul> | ions       | Quick Sets S     | etup                           |               |                      |                   |                                 |                            |            |
| Quick Sets                                               |            |                  |                                |               |                      |                   |                                 |                            |            |
| <ul> <li>Scan to Networ</li> </ul>                       | k Folder   | Edit Network Fol | der Path                       |               |                      |                   |                                 |                            |            |
| Default Job Opt                                          | ions       | 🔿 Save to a star | idard shared network folder    |               |                      |                   |                                 |                            |            |
| Quick Sets                                               |            | Save to an FT    | P Server                       |               |                      |                   |                                 |                            |            |
| Scan to SharePoint®                                      |            | A Workstation or | Server that has a File Transfe | r Protocol (F | TP) service installe | d and configured. |                                 |                            |            |
| + Scan to USB Dri                                        | ve         | Protocol         |                                | 1             |                      |                   |                                 |                            |            |
| Contacts                                                 |            | FTP (not secu    | ure) 🗸                         |               |                      |                   |                                 |                            |            |
| Email and Scan to N<br>Folder Quick Setup \              |            | FTP Server: *    |                                | Port:         | FTP Folder Pat       | 1:                | Custom Subfol                   | der:                       |            |
| Digital Sending Soft                                     |            | 10.0.0.105       |                                | 7121          | scan_home_d          | r/PC_BE_5/HP_M577 |                                 | +                          |            |
| bigitat schaling sort                                    | ware setup | Server hostna    | me or IP address               |               | (folder/subfold      | er)               | Appends a custo<br>folder path. | om subfolder at end of the |            |
|                                                          |            | Folder Path P    | review:                        |               |                      |                   |                                 |                            |            |
|                                                          |            | scan_home_       | dir/PC_BE_5/HP_M577/           |               |                      | Updat             | e Preview                       |                            |            |
|                                                          |            | Some Custom      | Subfolder values will be upda  | ated only wh  | en the Quick Set is  | used.             |                                 |                            |            |
|                                                          |            | FTP Transfer     | Mode                           |               |                      |                   |                                 |                            |            |
|                                                          |            | Passive          | ~                              | ]             |                      |                   |                                 |                            |            |
|                                                          |            | This is an adva  | anced setting.                 |               |                      |                   |                                 |                            |            |
|                                                          |            | User Name: *     |                                | Passwor       | rd:                  |                   |                                 |                            |            |
|                                                          |            | admin            |                                |               |                      | ····· Verify      | Access                          |                            |            |

FTP Folder path has to be **scan\_home\_dir/** followed by the printer queue name as shown in Gespage printer monitoring menu title:

🖶 PC\_BE\_5/HP\_M577

### 2.2 Gespage configuration

#### 2.2.1 General configuration

#### 2.2.1.1 Global parameters

#### - Server address

To get a correct remote configuration of the HP eTerminal, the address of the Gespage server (IP or name) must be checked in the global parameters of the server (*Server > Global Settings*).

| 11 | -                         | ÷ ,         | <b>.</b> . |
|----|---------------------------|-------------|------------|
|    | Gespage server            |             |            |
|    | Address of Gespage server | 10.0.100.22 |            |
|    | Port (secured)            | 7181        |            |

#### - Licence

To make sure that the required licences are available, you can check information about your Gespage Server and licences in *Gespage Server > Support > Licence* menu.

An eTerminal can be installed on your MFP only if you have a HP eTerminal licence available or if your server is in demo mode.

| I View licence           |                 |                            |         |              |                   |
|--------------------------|-----------------|----------------------------|---------|--------------|-------------------|
|                          |                 |                            |         |              |                   |
| License                  |                 |                            |         |              |                   |
| Signature                |                 |                            |         |              |                   |
| Mode                     | Active (under n | naintenance)               |         |              |                   |
| Maintenance end date     | Jun 30, 2020    |                            |         |              |                   |
| Qty of printers          | 10000           |                            |         |              |                   |
| Qty of physical printers | 16              |                            |         |              |                   |
| Terminals                |                 | Mode                       | Details | Date         | Number of devices |
| HP eTerminal             |                 | Active (under maintenance) |         | Jun 30, 2020 | 10                |

#### 2.2.1.2 Network flows

HP eTerminal communicates with the Gespage service on TCP ports 7180/7181. Gespage communicates with the MFP on TCP ports 80/443.

In the standard mode, flows for scan to email do not pass through Gespage.

The flows for scan to home directory (through FTP) depend on the Gespage FTP server configuration (see Gespage manual Gespage § 11.1.6.2).

#### 2.2.2 eTerminal general configuration

In the screen of HP eTerminals general configuration, set up the parameters to be applied to all HP eTerminals on the site.

These parameters include the type of login as well as the process for card association.

#### 2.2.2.1 General parameters

HP general parameters are available in *Terminals / General Configuration / eTerminal Configuration / HP*.

| No. 10 Section Section                            |                                                                          |
|---------------------------------------------------|--------------------------------------------------------------------------|
|                                                   |                                                                          |
| General parameters Advanced parameters            |                                                                          |
| Authentication method used with Cartadis terminal |                                                                          |
| Allowed logins                                    | Card and keyboard     Card only     Keyboard only                        |
| For a keyboard login                              | Input of account and password ¥                                          |
| Card association parameters                       |                                                                          |
| Association card ID to user                       | <ul> <li>Done by the administrator</li> <li>Done by the users</li> </ul> |
|                                                   |                                                                          |

Approve

#### Allowed logins

This parameter is used to select the peripheral for login.

1. Card and keyboard

The user login can be done by card or keyboard. If no card reader is connected, keyboard login is the only option.

2. Card only

The keyboard will be disabled. Login will be carried out by keyboard only.

#### 3. Keyboard only

The card reader will be disabled. Login will be carried out by card only.

For card login, the Cartadis TCM3 contactless card reader is recommended (Mifare 13.56 MHz or 125 kHz cards).

NOTE: TCM3 has to be directly connected in USB on the MFP.

#### For a keyboard login

This parameter is used to set the user login mode on the keyboard.

- 1. Input of Gespage account only
- The user will enter his Gespage login.
  - 2. Input of account and password

The user will enter his Gespage login and his password.

3. Input of the print code

The user will enter his print code.

#### Association card ID to user

At the first user's card use and if the card number is not known by Gespage, a method of association of the card must be defined. It enables the number of the user's card to be stored in Gespage account. This association only applies at the first card swipe.

1. Done by the users

When a user will use an unknown card, he will have the possibility of authenticating by the keyboard at the login screen. The self-association of the card will be required only once during the card life time.

#### 2. Done by the administrator

All the card numbers of the users have to be configured first in Gespage. The initialization can be carried out by the administrator or the LDAP synchronization mechanism.

#### 2.2.2.2 Advanced parameters

| eneral parameters Advanced parameters |                                                         |
|---------------------------------------|---------------------------------------------------------|
| inable authentication mode choice     | 8                                                       |
| Default screen before login           | <ul> <li>Native menu</li> <li>Custom message</li> </ul> |
| me                                    | Value                                                   |
| e list is empty.                      |                                                         |
| Delete                                |                                                         |
| dd new parameter                      |                                                         |
| lame                                  |                                                         |
| /alue                                 |                                                         |

Approve

#### - Enable choice of authentication mode

This parameter allows local authentication on the MFP. It can be useful for a technician that needs local admin authentication for example. By default it is enabled.

#### - Default screen before login

Screen visible by the user when nobody is connected. If this parameter changes, the configuration of the eTerminal must be pushed again so that it is taken into account.

#### 1. Native menu

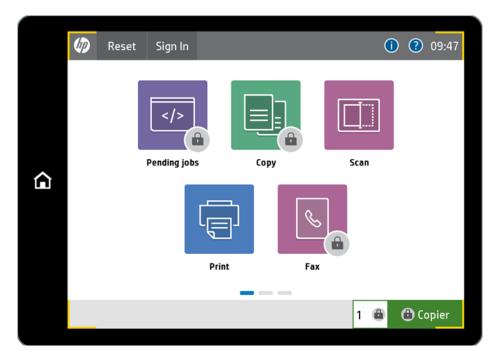

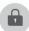

This icon means that an authentication is mandatory to access the functionality.

#### 2. Custom message

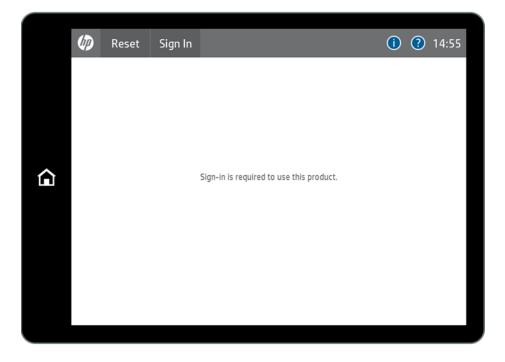

The message *Sign-in is required to use this product* can be changed from the MFP web interface.

| hP Color                                                                                                    |                                                                                                    |                                                                                                    |                                                                                                    |                                                    | Recherche pa                                    |                                 |
|----------------------------------------------------------------------------------------------------|----------------------------------------------------------------------------------------------------|----------------------------------------------------------------------------------------------------|----------------------------------------------------------------------------------------------------|----------------------------------------------------|-------------------------------------------------|---------------------------------|
|                                                                                                    | Jet FlowMFP M577 10.0.0.78                                                                                                    |                                                                                                    |                                                                                                    |                                                    |                                                 | ar mot-clé 🔍 우 🤺 Dé             |
| rmations Général                                                                                                    | l Copier / Imprimer Numérisation /                                                                                                    | Envoi numérique Télécopie                                                                                                    | Consom. Dépannage Sé                                                                                                    | curité Services Web HP                             | Réseau                                          | _                               |
| <b>tu périphérique</b><br>al tâches                                                                                                    | Etat du périphérique                                                                                                    |                                                                                                    |                                                                                                    |                                                    |                                                 |                                 |
| de configuration<br>d'état des consommables                                                                                                    | Mode veille activé                                                                                                    |                                                                                                    |                                                                                                    |                                                    |                                                 |                                 |
| du journal des<br>ments                                                                                                    | Consom.                                                                                                    |                                                                                                    |                                                                                                    |                                                    |                                                 |                                 |
| d'utilisation                                                                                                    | Cartouche de noir<br>Commander 508A (CF360A)                                                                                                    | Cartouche de cyan<br>90%* Commander 508A (CF361A)                                                                                                    | Cartouche o<br>90%* Commander                                                                                                    | fe magenta<br>; 508A (CF363A)                      | Cartouche de jaune<br>90%* Commander 508A (CF36 | 2A) 90%*                        |
| nations sur le<br>hérique                                                                                                    |                                                                                                    |                                                                                                    |                                                                                                    |                                                    |                                                 |                                 |
| é du panneau de<br>nande                                                                                                    | Kit de fusion<br>Commander 110V-85L35A, 220V-85L36A                                                                                                    | 100%* Kit alimentation document<br>Commander B5L52A                                                                                                    | 100%*                                                                                                    |                                                    |                                                 |                                 |
| eau de commande à<br>nce                                                                                                    |                                                                                                    |                                                                                                    |                                                                                                    |                                                    |                                                 |                                 |
| orts et pages imprimables                                                                                                    | Unité récupération de toner BSL37A: OK<br>* Niveaux estimés.Les niveaux réels peuvent varier.                                                                                                    |                                                                                                    |                                                                                                    |                                                    |                                                 |                                 |
| ces Open Source                                                                                                    |                                                                                                    |                                                                                                    | Détails sur les cons                                                                                                    | ommables                                           |                                                 |                                 |
|                                                                                                    | Support<br>Entrée/Sortie                                                                                                    | Etat                                                                                                    |                                                                                                    | Format                                             |                                                 |                                 |
|                                                                                                    | Entree/Sortie<br>Bac 1                                                                                                    | Litat                                                                                                    | Capacité<br>100 feuilles                                                                                                    | Format                                             | _                                               | Type<br>Tout type               |
|                                                                                                    | Bac 2                                                                                                    | 0K                                                                                                    | 550 feuilles                                                                                                    | A4 (210 x 297 mm)                                  |                                                 | Ordinaire                       |
|                                                                                                    | Bac standard                                                                                                    | ОК                                                                                                    | 250 feuilles                                                                                                    | S/0                                                |                                                 | S/0                             |
|                                                                                                    |                                                                                                    |                                                                                                    | Modifier les par                                                                                                    |                                                    |                                                 |                                 |
| HP Color L                                                                                                    | aserJet FlowMFP M577                                                                                                    |                                                                                                    |                                                                                                    |                                                    |                                                 | Utilistee                       |
| HP Color LaserJe                                                                                                    | t FlowMFP M577 10.0.0.78                                                                                                    |                                                                                                    |                                                                                                    |                                                    |                                                 | valiste<br>par mot-cit ⊂, ∮ ∲ ∯ |
| HP Color LaserJe                                                                                                    | t FlowMFP M577 10.0.0.78                                                                                                    | nvoi numérique Télécopie                                                                                                    |                                                                                                    | Écurité Services Web HP                            | Recherche<br>Réseau                             |                                 |
| HP Color Laser Je<br>ations Générat                                                                                                    | t FlowMFP M577 10.0.0.78                                                                                                    |                                                                                                    | Consom. Dépannage Si                                                                                                    | Écurité Services Web HP                            |                                                 |                                 |
| HP Color LaserJe<br>ations Général<br>contailisation du<br>eau de commande<br>mètres affichage<br>contailisation de                                                                                                    | t FlowMFP M577 10.0.0.78<br>Copier / Imprimer Numérisation / E<br>Personnalisation du panneau de comr                                                                                                    |                                                                                                    | Consom. Dépannage Si                                                                                                    | écurité Services Web HP                            |                                                 |                                 |
| HP Color Laser Je<br>ations Général<br>onnalisation du<br>eaa de commande<br>mètres affichage<br>onnalisation de<br>an d'accueil<br>ue du panneau de<br>mande et                                                                                                    | t FlowMFP M577 10.0.0.78<br>Copier / Imprimer Numérisation / E                                                                                                    | nande > Personnalisation de l'                                                                                                    | Consom. Dépannage Si                                                                                                    | ścurité Services Web HP                            |                                                 |                                 |
| HP Color Laser Je<br>ations Général<br>onnalisation de<br>ead de commande<br>mètres affichage<br>onnalisation de<br>mètres affichage<br>onnalisation de<br>mètres affichage<br>ue du panneau de<br>nande et<br>guations du cuavier                                                                                                    | t FlowMFP M577 10.0.0.78 Copier / Imprimer Numérisation / E Personnalisation du panneau de comr Application de l'écran d'accueit                                                                                                    | nande > Personnalisation de l'                                                                                                    | Consom. Dépannage Si                                                                                                    | Écurité Services Web HP                            |                                                 |                                 |
| HP Color LaserJe<br>ations <u>Général</u><br>conalisation du<br>neau de commande<br>màtres affichage<br>conalisation é<br>an d'accueil<br>ue du panneau de<br>mande et<br>gurations du clavier<br>rapides<br>on Paramètres du                                                                                                    | t FlowMFP M577 10.0.0.78 Copier / Imprimer Numérisation / E Personnalisation du panneau de comr Application de l'écran d'accueit INP V Appli                                                                                                    | nande > Personnalisation de l'                                                                                                    | Consom. Dépannage Si                                                                                                    | Écurité Services Web HP                            |                                                 |                                 |
| HP Cotor Laser Je ations Cénéral constitution de exeu de commande mètres affichage constitution de exe de pante-exe de mande et pantalons du clavier rapides on Paramètres du de commande es gehéraau                                                                                                    | t FlowMFP M577 10.0.0.78 Copier / Imprimer Numérisation / Ei Personnalisation du panneau de comr Application de l'écran d'accueil HP Personnalisation du toud d'écran Definit le fond d'écran Entacer le fond d'écran Remarque: seuds les fichiers images (Jpeg., ang., afr., afr.)                                                                                                    | mande > Personnalisation de l'<br>uer                                                                                                    | Consom. Dépannage Si<br>écran d'accueil                                                                                                    |                                                    |                                                 |                                 |
| HP Color Laser Je ations General constitution du eau de commande mètres affichage e do panneau de nande et e do panneau de nande et e commande es généraux eurors liens                                                                                                    | t FlowMFP M577 10.0.0.78 Copier / Imprimer Numérisation / El Personnalisation du panneau de comu Application de l'écran d'accueil Personnalisation du toud d'écran Personnalisation du toud d'écran Definit le rond d'écran Ettacce le rond d'écra Remarque: seuls les fichlers images Lipegpnggir,                                                                                                    | mande > Personnalisation de l'<br>que<br>an<br>hmp) pevent être utilisés comme fond d'éc                                                                                                   | Consom. Dépannage Si<br>écran d'accueil                                                                                                    | noles.                                             | Réseau                                          | per mot-tit Q ♥ ♠               |
| HP Color Laser Je tations Grindrat Constitution Constitution Constitut | t FlowMFP M577 10.0.0.78 Copier / Imprimer Numérisation / Ei Personnalisation du panneau de comr Application de l'écran d'accueil HP Personnalisation du toud d'écran Definit le fond d'écran Entacer le fond d'écran Remarque: seuds les fichiers images (Jpeg., ang., afr., afr.)                                                                                                    | mande > Personnalisation de l'<br>que<br>an<br>hmp) pevvent être utilisés comme fond d'ét                                                                                                  | Consom. Dépannage Si<br>écran d'accueil                                                                                                    | noles.                                             | Réseau                                          | per mot-tit Q ♥ ♠               |
| HP Color LaserJe nations Cénérat  consilication ds metres affichage mathematics an affaccus per do pannear de mande et grantante as glechaau as astres liens bins sue les bins sue les bins | t FlowMFP M577 10.0.0.78 Copier / Imprimer Numérisation / El Personnalisation du panneau de comr Application de l'úcran d'accueil IP Personnalisation du tend d'úcran Definie le fond d'úcran Ettace la tond d'úcran Remargue: seuls is fichiers mages Lipeg, ang. djr. d Disposition de l'úcran d'accueil Organisez tes éléments de fécan d'úscueil no dejaçan Organisez tes éléments de fécan du ossier. Pour refere de                                                                                                    | mande > Personnalisation de l'<br>que<br>an<br>hmp) pevvent être utilisés comme fond d'ét                                                                                                  | Consom. Dépannage Si<br>écran d'accueil<br>ran. Utilisez un fichier de 800 x 484 pixets ou<br>tes glisser ces éléments vest un nouvel empl<br>sser ves récran Eléments cachés.                       | molies.<br>acement sur la même page ou une autre j | Réseau                                          | per mot-tit Q ♥ ♠               |
| HP Color LaserJe nations Cénérat consiliation d' neau de communde matres affichage an d'accut granding de la de la | t FlowMFP M577 10.0.0.78 Copier / Imprimer Numérisation / El Personnalisation du panneau de comr Application de l'úcran d'accueil IP Personnalisation du tend d'úcran Definie le fond d'úcran Ettace la tond d'úcran Remargue: seuls is fichiers mages Lipeg, ang. djr. d Disposition de l'úcran d'accueil Organisez tes éléments de fécan d'úscueil no dejaçan Organisez tes éléments de fécan du ossier. Pour refere de                                                                                                    | mande > Personnalisation de l'<br>que<br>an<br>hmp) pevvent être utilisés comme fond d'ét                                                                                                  | Consom. Dépannage Si<br>écran d'accueil<br>ran. Utilisez un fichier de 800 x 484 pixets ou<br>tes glisser ces éléments vest un nouvel empl<br>sser ves récran Eléments cachés.                       | molies.<br>acement sur la même page ou une autre j | Réseau                                          | per mot-tit Q ♥ ♠               |
| HP Color LaserJe nations Cénérat  consiliation o metres affichage metres affichage markes affichage markes affichage markes affichage markes affichage markes affichage andressaliste d autres liens be surfas acs acs acs acs acs acs acs acs acs a                                                                                                    | t FlowMFP M577 10.0.0.78 Copier / Imprimer Numérisation / El Personnalisation du panneau de comr Application de l'úcran d'accueil IP Personnalisation du tend d'úcran Definie le fond d'úcran Ettace la tond d'úcran Remargue: seuls is fichiers mages Lipeg, ang. djr. d Disposition de l'úcran d'accueil Organisez tes éléments de fécan d'úscueil no dejaçan Organisez tes éléments de fécan du ossier. Pour refere de                                                                                                    | mande > Personnalisation de l'<br>que<br>an<br>hmp) pevvent être utilisés comme fond d'ét                                                                                                  | Consom. Dépannage Si<br>écran d'accueil<br>ran. Utilisez un fichier de 100 x 484 pluets ou<br>les glisser ces éléments vers un nouvel empl<br>ser vers fèccan Eléments vers un nouvel empl           | molies.<br>acement sur la même page ou une autre j | Réseau                                          | per mot-tit Q ♥ ♠               |
| HP Color Laser Je nations Cénéral  constitution ou mean de commande matres affichage constitution de a draceut graphices a draceut graphices on Parametres du d o on Parametres du de commande et ses consus les consus les  | t FlowMFP M577 10.0.0.78 Copier / Imprimer Numérisation / E Personnalisation du panneau de comr Application de técnan d'accueit MP extennalisation du fond d'écnan Définit le fond d'écnan Efface le fond d'écnan Efface le fond d'écnan Disposition de técnan d'accueit Organice les Michaes d'accueit Organice les Michaes d'écnan d'accueit Organice les Michaes d'écnan d'accueit Organice les Michaes d'écnan d'accueit Organice les Michaes d'écnan d'accueit Organice les Michaes d'écnan d'accueit Organice les Michaes d'écnan d'accueit Organice les Michaes d'écnan d'accueit | mande > Personnalisation de l'<br>get<br>an<br>http://pewent.etre.utlisés.comme tond d'éc<br>nt les kôdres dans les écrans du descour, fai<br>é éléments de l'écoan d'accuel, faite-les di | Consom. Dépannage S<br>écran d'accueil<br>ran. Utilisez un fichier de 800 x 484 pixets ou<br>tes plisser ces éléments vers un nouvel empli<br>isser vers récran Eléments cachés.<br>Eléments marqués | molies.<br>acement sur la même page ou une autre j | Réseau                                          | per mot-tit Q ♥ ♠               |
| HP Color Laser Je ations Contaitation of menu de commande menu de commande menu de commande manade el manade el mana | t FlowMFP M577 10.0.0.78 Copier / Imprimer Numérisation / El Personnalisation du panneau de comu Application de l'écran d'accueil IMP November 2015 Personnalisation du tou d'écran Personnalisation du tou d'écran Remarque : seuds les fichiers images (Jeeg., ang., afr., a Disposition de l'écran d'accueil Organise Les éléments de l'écran d'accueil en dejalça, et les régligies angles dans un dossier. Pour retire de Ecran d'accueil                                                                                                    | mande > Personnalisation de l'<br>que<br>an<br>hengi peuvent être utilisés comme fond d'hé<br>nt les köders dans les étrans du dessous, Fa<br>sééments de tétran d'accueil, faites-les gi  | Consom. Dépannage S<br>écran d'accueil<br>ran. Utilisez un fichier de 800 x 484 pixets ou<br>tes plisser ces éléments vers un nouvel empli<br>isser vers récran Eléments cachés.<br>Eléments marqués | molies.<br>acement sur la même page ou une autre j | Réseau                                          | per mot-tit Q ♥ ♠               |

#### 2.2.3 Configuration of an eTerminal

The following steps must be configured prior to your eTerminal setting:

- Initial setting at the MFP (see § 2.1.1).
- Adding the printer queue of your MFP on your print server.
- Configuring the printer queue in Gespage.

At your eTerminal saving, the required parameters on the MFP will be automatically configured remotely by Gespage. The MFP must be online during this process.

#### 2.2.3.1 eTerminal general parameters

Your eTerminal must be set in *Terminals / Add terminal / Add eTerminal / HP*.

| 💊 Edit a HP Terminal           |                                                      |  |  |
|--------------------------------|------------------------------------------------------|--|--|
|                                |                                                      |  |  |
| eneral parameters Advanced par | ameters Debug mode                                   |  |  |
| HP                             |                                                      |  |  |
| Name                           | hp_M577                                              |  |  |
|                                |                                                      |  |  |
| Comments                       | HP4dev                                               |  |  |
| Reader profile                 | - <b>T</b>                                           |  |  |
|                                |                                                      |  |  |
| Public mode                    | Disabled                                             |  |  |
|                                | Enabled                                              |  |  |
|                                |                                                      |  |  |
| Print job release              | Manualiy                                             |  |  |
|                                | Automatically                                        |  |  |
| Manual releasing condition     | All jobs are automatically released after user login |  |  |
| nanoar releasing consider      | Is jobs are released after a keyboard selection      |  |  |
| Allow to change job properties | (depending on printer driver or printer version)     |  |  |
| Change number of Copies        | 2                                                    |  |  |
| Force duplex                   |                                                      |  |  |
| Force B&W                      | 8                                                    |  |  |
| Push application               | 8                                                    |  |  |
| Admin login                    | admin                                                |  |  |
| -                              |                                                      |  |  |
| Admin password                 |                                                      |  |  |
| Last push                      | Jul 5, 2018 6:31:33 PM                               |  |  |
| Model name                     | HP Color LaserJet FlowMFP M577                       |  |  |
| Product Number                 | 85L54A                                               |  |  |
| Serial number                  | JPBVK890YD                                           |  |  |
| Device ID                      | 23ed0d75-7dcb-11e7-9f57-112913cc2252                 |  |  |
| System firmware                | 2406048_029627                                       |  |  |
| Formatter serial number        | 2A20M2E                                              |  |  |
| MAC address                    | F4:30:89:F0:06:8A                                    |  |  |

#### <u>Name</u>

The eTerminal name must be filled in. The name is free but 2 identical names cannot be entered.

#### **Comments**

Comment of the eTerminal in Gespage. Comments are optional.

#### Reader profile

Name of a reader profile associated with the card reader (see Gespage manual). The reader profile is an advanced parameter useful when non-standard card readers have to be connected or when the card ids stored on Gespage do not match the standard format.

#### Print job release

Indicates whether printings sent to the MFP are kept as long as the user is not identified.

#### 1. Manually (function Print2me)

The user must swipe his card to release his documents. This is the configuration to choose for getting a secured printing.

<u>Automatically</u>
 The documents are printed as soon as they are received if the user's credit is sufficient, they are nevertheless accounted.

#### Manual releasing condition

This parameter specifies the behaviour in the case of manual release of prints (Print2me).

- <u>All jobs are automatically released after a user login</u> Once the user is identified, all his printings are released from the queue.
- Jobs are released after a keyboard selection
   After user's authentication, a screen shows the user all pending prints and gives him the
   opportunity to release or delete one by one.

#### Allow to change job properties

This option gives access to tabs in the print release screen to allow the user to change some print options directly on the MFP screen. According to the configuration selected, he can modify the number of copies of his print, force duplex and force black and white.

**Warning:** Only a simplex can be forced in duplex and a colour printing in black and white. The reverse is not possible. Moreover, these features are only available with a PCL or PS driver.

#### Push application

This parameter triggers the eTerminal installation on the MFP (push). This remote configuration of the MFP is performed by entering the login and admin password of the unit (admin / [admin password]<sup>1</sup>). **NOTE:** The application push is to perform at the creation of the eTerminal, and in case of change of the server address.

**NOTE:** After a successful push, the application information recovered appears at the bottom of the page.

**NOTE:** The application is removed by unchecking *push application* and press *Force to pull out embedded application* button that appears.

During the initial configuration of your eTerminal, the printed queue corresponding to your eTerminal must be selected when it is saved. The *Force association* parameter may be useful to authorize the action if the print queue was previously linked to another terminal.

| General parameters Advanced parameters |                   |
|----------------------------------------|-------------------|
| Screen size                            | 8" (800x600 px)   |
| Update USB card reader                 | VID PID Detection |
| ame                                    | Value             |
| onf_public_username                    | public            |

<sup>1</sup> MFP administrator password has to be already defined on the MFP web interface (in security tab).

#### 2.2.3.2 eTerminal advanced parameters

| Association                      | × |
|----------------------------------|---|
| Assigned printer PC_BE_5/HP_M577 | ٣ |
| Force association                |   |
| Approve No                       |   |

Some advanced parameters can be set in the Advanced parameters tab of the eTerminal.

#### Screen Size

With this parameter you can select the screen size of your HP MFP (default is 8" 800x600px).

#### Update USB card reader

The application must be installed on the MFP before launching the card reader detection. To be used, the card reader must be detected by the application. For that purpose, enter your card reader vid and pid and press *Detection*.

By default, the configuration push uses TCM3-13.56 (0816/0023) vid / pid.

**NOTE:** Reboot the MFP or unplug and plug the card reader may be required to force the MFP to send the information of the reader after detection.

#### Various advanced parameters

alternative\_ip\_server = [your\_server\_ip]
 This parameter may be used in a very specific case, when all the MFPs are not in the same subnetwork they do not contact Gespage server on the same IP.

# **3.** Use

### 3.1 Examples of user menus

#### 3.1.1 User login

The user must authenticate to access to the MFP services. After authentication, the user has a default access to his pending prints.

On the next pages, different methods of connecting to the Gespage interface.

| Home screen with authentication b | y login / | ' password and | <u>l with card</u> |
|-----------------------------------|-----------|----------------|--------------------|
|                                   |           |                |                    |

| Authentification A Y Welcome |           |
|------------------------------|-----------|
|                              |           |
|                              | Gespage   |
| 8                            |           |
| LOGIN CREDENTIALS            |           |
| Username                     |           |
| Password                     |           |
| Approve                      |           |
|                              |           |
| ©Gespi                       | age 8.1.2 |
|                              |           |

Home screen with authentication by login / password

| Authentification A 💙 🛚 | elcome         |         |
|------------------------|----------------|---------|
|                        |                | Gespage |
|                        | 8              |         |
|                        | LOGIN          |         |
|                        | Username       |         |
|                        | Password       |         |
|                        | Approve        | _       |
|                        |                |         |
|                        | ©Gespage 8.1.2 |         |

Home screen with card authentication only

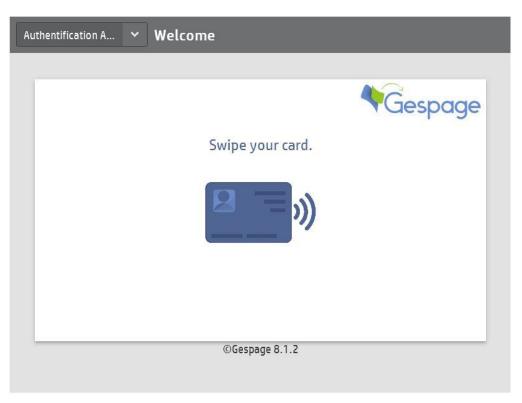

Home screen with print code authentication

| Authentification A Y Welcome |                |
|------------------------------|----------------|
| Print code         Approve   | <b>Cespage</b> |
| ©Gespage 8.1.2               |                |

Home screen with username authentication

| Authentification A 🖌 Wel | come           |         |
|--------------------------|----------------|---------|
|                          |                |         |
|                          | 0              | Gespage |
|                          | LOGIN          |         |
|                          | Username       |         |
|                          | Approve        |         |
|                          |                |         |
|                          | ©Gespage 8.1.2 |         |
|                          |                |         |

Home screen with print code authentication

| Gespo                                  | age |
|----------------------------------------|-----|
|                                        | Ŭ   |
| Please choose your authentication mode |     |
|                                        |     |
| Username R Print code                  |     |
| and password                           |     |
|                                        |     |
|                                        |     |
| ©Gespage 8.1.2                         |     |

| 2 | 2 |
|---|---|
| Z | 3 |

| Home screen with | print code a | authentication ar | <u>nd card</u> |
|------------------|--------------|-------------------|----------------|
|                  | -            |                   |                |

| Authentification A 👻 | Welcome                   |         |
|----------------------|---------------------------|---------|
|                      |                           | Gespage |
|                      | Please choose your authen |         |
|                      | Print code                |         |
|                      | Username<br>and password  |         |
|                      | ©Gespage 8.1.2            |         |
|                      |                           |         |

#### Home screen with public access

| Authentification A 🗸 | Welcome                   |               |
|----------------------|---------------------------|---------------|
| Public mode          |                           | Gespage       |
|                      |                           | ( despuge     |
|                      | Please choose your authen | tication mode |
|                      | Print code                |               |
| <b>()</b>            | Username<br>and password  |               |
|                      | ©Gespage 8.1.             | 2             |
|                      |                           |               |

#### 3.1.2 Screen of print release

The screen for print release enables pending prints to be selected for printing, deletion or modification. It is displayed when pressing *Pending jobs* button.

The environmental impact informs the user about the impact of his prints on the environment.

The cost of printing automatically appears at the end of each print line. The total cost is available at the top of the screen.

You will also find the print job list and the different buttons to refresh the list and to select.

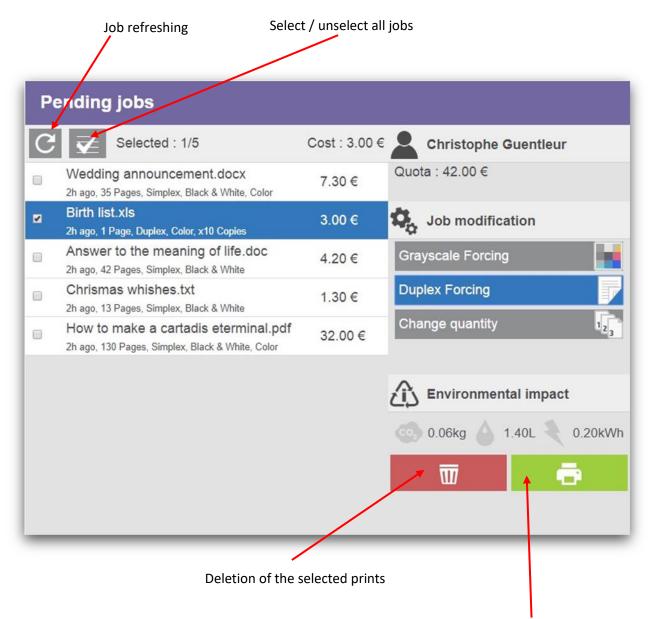

Printing of the selected documents

Printing may be changed by using the forcing keys:

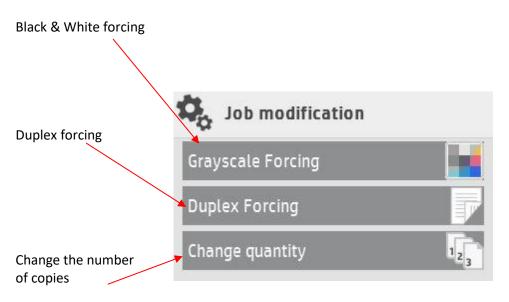

#### 3.1.3 Choice of billing code

If jobs monitoring is enabled, the user will charge his prints and expenses of copy and scan to a job. The list of billing jobs allowed for the user is displayed by choosing the button

| uthentification A Y Billing code selection |            |
|--------------------------------------------|------------|
|                                            | Gespage    |
|                                            | Commercial |
|                                            | gespage    |
| Filter with the following characters :     | R&D        |
| Fitter with the fottowing characters.      | recherche  |
|                                            | Standard   |
| Search Reset                               |            |
|                                            |            |
|                                            |            |
|                                            |            |
|                                            |            |

# 4. Annexe

### 4.1 Add a logo

For adding a logo:

- Connect to the web interface of the Gespage server and edit the general configuration of the HP multifunction terminal.

|                                        |                     |                            |                                                                                                    |                       | admin   Logout       |
|----------------------------------------|---------------------|----------------------------|----------------------------------------------------------------------------------------------------|-----------------------|----------------------|
| rdespt                                 | ige                 |                            | 🌒 Dashboard 🛛 👼 Printers 💄                                                                                                    | Accounts 🍖 Monitoring | h Reports 🛛 🎄 Server |
| Printers Printers                      | / Copiers 👻         | Terminals - Reader profile | es → Price profiles → Mobile print profi                                                                                                    | les 🕶                 |                      |
|                                        |                     | List of terminals          |                                                                                                    |                       |                      |
| 📂 List of Print                        | ers, Copie          | Add terminal               | Add Cartadis terminal                                                                                                    |                       |                      |
|                                        |                     | General configuration      | Add eTerminal                                                                                                    | Brother               |                      |
| Filter                                 |                     |                            | Epson                                                                                                    | +                     |                      |
|                                        |                     |                            | List of Printers, Copiers                                                                                                    | НР                    |                      |
|                                        |                     | 14 44                      | 1 → → 100 ▼ (1-69                                                                                                    | / Konica Minolta      |                      |
| Computer name 🗘                        | Printer/Copier name |                            | Connected terminal \$                                                                                                    |                       | Comments \$          |
|                                        | Ricoh C 30          | 7                          |                                                                                                    | Lexmark               | install test         |
| GESPAGE-TEST-22                        | Brother_L6          | 800DW                      | University of the second second secon | OKI                   | Test 5071            |
| GESPAGE-TEST-22                        | Brother_Pr          | int2Me                     |                                                                                                    | Ricoh                 |                      |
| GESPAGE-TEST-22                        | Canon               |                            | Ebot_12587003                                                                                                    | Samsung               |                      |
| GESPAGE-TEST-22                        | -22 Copieur_accueil |                            |                                                                                                    | Toshiba               |                      |
| GESPAGE-TEST-22 Copieur_accueil_rebond |                     |                            | Xerox                                                                                                    |                       |                      |
| GESPAGE-TEST-22                        | Copieur_et          | age                        |                                                                                                    |                       |                      |
| GESPAGE-TEST-22                        | Developp            |                            | with the second second  |                       |                      |

- Click on the advanced parameters and check set a personal home logo. Then choose a logo.

| Gespage                                                 | admin   Logo<br>🌗 Dashboard 🚔 Printers 💄 Accounts  Monitoring 🔥 Reports 🎂 Serve |
|---------------------------------------------------------|---------------------------------------------------------------------------------|
| Printers Printers / Copiers → Terminals → Reader profil |                                                                                 |
| 2 8<br>                                                 |                                                                                 |
| Sedit HP configuration                                  |                                                                                 |
| General parameters Advanced parameters                  |                                                                                 |
| Enable authentication mode choice                       | 8                                                                               |
| Default screen before login                             | Native menu                                                                     |
|                                                         | Custom message                                                                  |
| Print code keyboard type                                | Numeric only                                                                    |
| Thirt couch cypound type                                | O Alphanumeric                                                                  |
| Defined custom welcome logo                             | 8                                                                               |
|                                                         |                                                                                 |

- Then validate.
- At the top right, your logo is displayed.

| Authentification A 👻 | Welcome                           |         |
|----------------------|-----------------------------------|---------|
| Public mode          |                                   | Gespage |
|                      | Please choose your authenticatior | nmode   |
| <b>I</b>             | Print code                        |         |
| <b>()</b>            | Username<br>and password          |         |
|                      | ©Gespage 8.1.2                    |         |

Logo features:

- Format: jpg/png.
- Size: 200\*70px.
- Capacity: 10kB max.